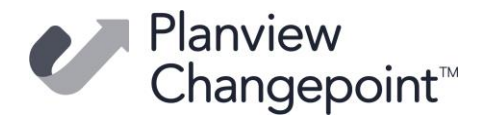

# **Changepoint 2021-R19 Release notes (20.00.048.000)**

## **Release date**

June 30, 2023

Releases for Changepoint 2021 are cumulative. Each release includes the enhancements and fixes from the previous Changepoint 2021 release. For more information about the contents of each release, please see the corresponding release notes.

# **Fixed issues**

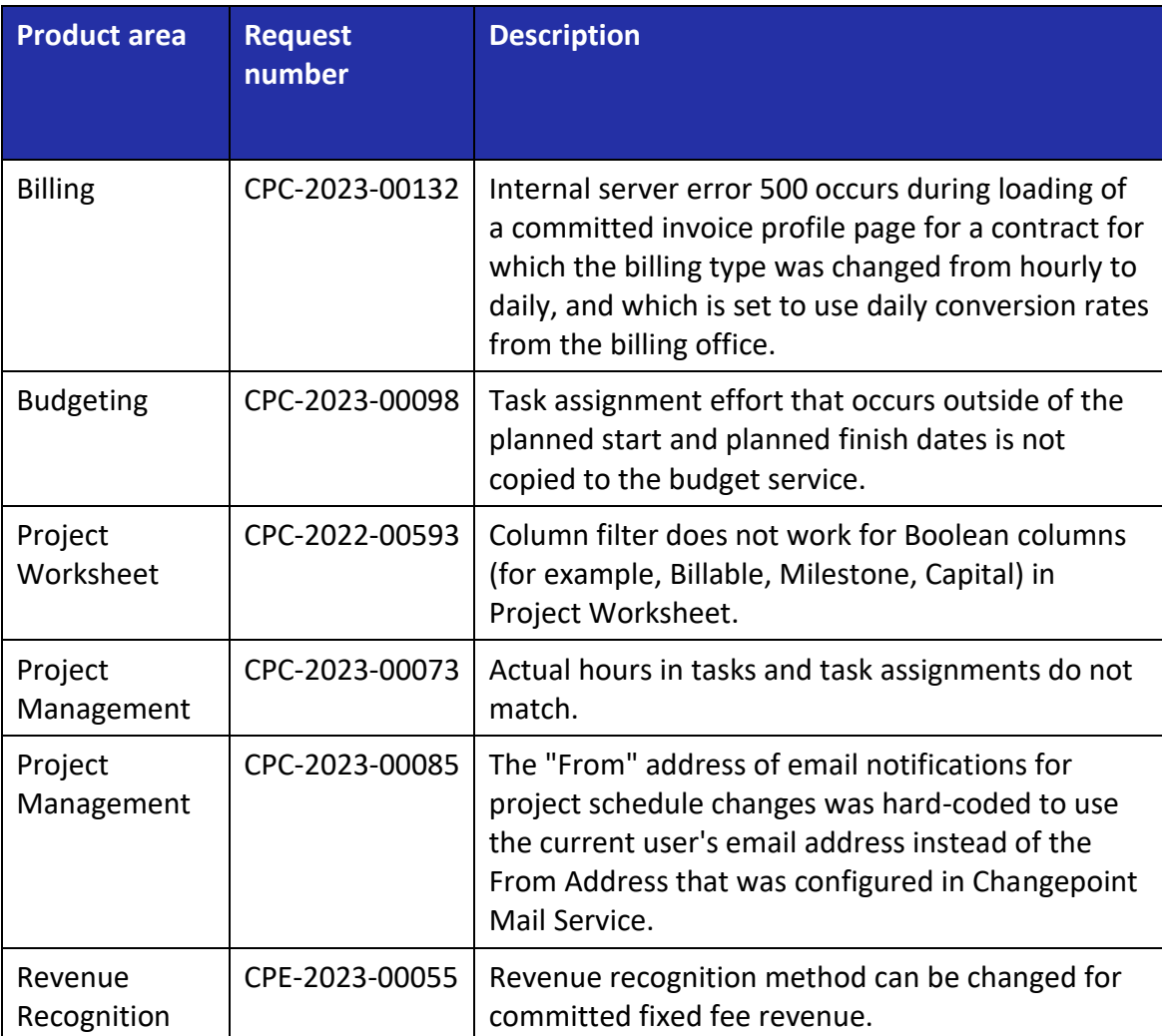

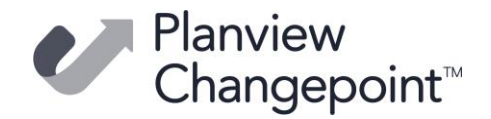

#### **New features and enhancements**

N/A

## **Changes to the Software Compatibility Matrix**

• Added certification for IBM Cognos Analytics version 11.2.3.

For upgrade instructions, see the "Upgrading Cognos" section in the *Changepoint 2021 Installation Guide, version 1.4*.

## **Technical details**

N/A

## **Installing the release package using the installer**

1. Copy the contents of the setup folder to a location on the web server or database server.

**Note:** If the web server and database server are on different physical servers, you must install the release package on both servers.

2. Run \Setup\Setup.exe using **Administrator** rights, then follow the prompts.

**Important:** Be sure to select all the features that are applicable for the target server in the **Select Features** screen.

#### **Installing the release package manually**

You can use the following instructions to upgrade the Changepoint instances manually instead of using the installer.

## **Upgrading the Changepoint database**

- 1. Copy the files from the \Manual Upgrade\Database\ folder to a writeable folder on the Changepoint database server.
- 2. Remove the read-only attribute on the copied files.
- 3. Run the SQL import utility: SQLImport.exe. The **Changepoint SQL Update Utility** dialog box appears.
- 4. Complete the following fields:
	- a) In the **MigrationDll** folder, select Changepoint.DatabaseServices.DBMigrations.dll, and then click **Open**.
	- b) In the **SQL Server** field, enter the name of the SQL server.
	- c) In the **Database** field, enter the name of the Changepoint database.

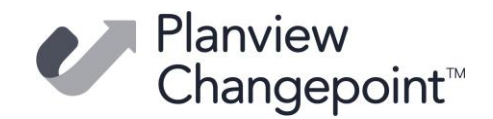

- d) In the **Login ID** field, enter the SQL server account for the Changepoint database.
- e) In the **Password** field, enter the password.

## **Upgrading the scheduled jobs**

Copy the contents of the Manual Upgrade\ScheduledJobs\ folder to your Changepoint ScheduledJobs folder.

# **Upgrading the website**

Manual upgrade website files are not available.

## **Completing the installation**

- 1. Reset IIS.
- 2. Restart the Redis service in Windows Services.
- 3. Files that are cached on users' browsers are updated automatically. If users encounter issues, advise them to clear their browser history and try again.

#### **Caveats and notes**

- The installer is cumulative. You can install the package from CP 2021 GA.
- The release package installer is available in English only.
- After a release package is applied, it cannot be uninstalled regardless of whether it was installed using the InstallShield wizard or manually.
- If the error "!!! MSDTC on server 'server name' is unavailable." occurs during the release package installation or the manual database upgrade using SQLImport.exe, do the following:
- Start the **"Distributed Transaction Coordinator"** service on the server where the database upgrade is being performed.
- Repeat the manual database upgrade steps to complete the installation process.
- Changepoint Archiving feature Customers who have deployed the Changepoint Archive solution must ensure that their archived environment is upgraded to the same release version as their production site.

**Warning:** Failure to maintain the correct release version may result in the Archive scheduled job failing.

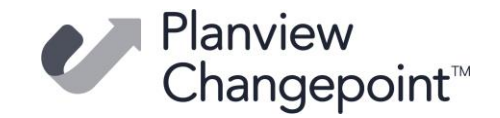

## **Dependencies and overrides**

The following releases must be applied prior to this release in the specified order:

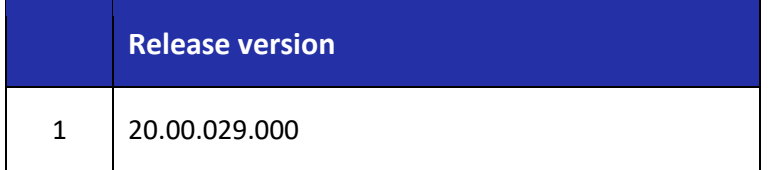

# **New or changed files**

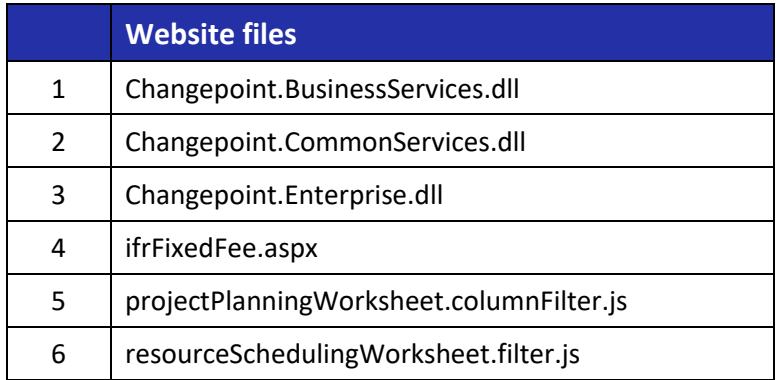

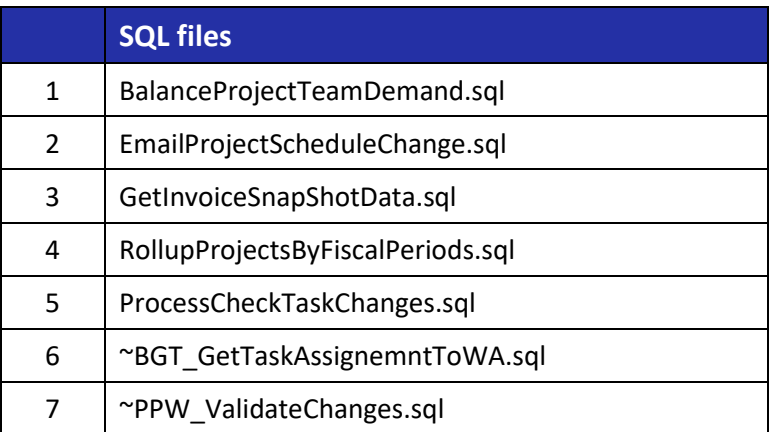

## **Changes in functionality**

N/A

## **Changepoint Product Extensions**

Product extensions include any code that has been added, modified, or customized in any way. It is strongly recommended that customers who deploy Changepoint product extensions in their Staging, Test/QA, or Production Environments, review the list of files in the "**New or Changed Files**" section of this document to assess whether there is any impact.

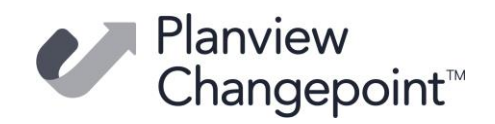

Changepoint Customer Enablement should be contacted prior to applying this patch if any of the code associated with the product extension is deemed to be at risk. Failure to do so may result in the files being overwritten or deleted and the extended functionality failing.